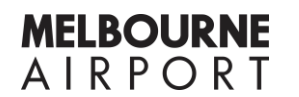

## **Can I attend without registering?**

No, registration is required for anyone wanting to attend the online event. An individual link will be emailed upon completion of the registration form. You cannot share this link.

## **I need help registering**

If you need assistance with registering your attendance, we're here to help: Call/text: Paige: 0499 599 141 OR Belinda: 0429 999 217 Email: community@melair.com.au

## **What do I need to know before registering?**

- We will be using Microsoft Teams. You can join the event even if you do not have a Microsoft Teams account – you can view the **TEAMS [How to access the](https://my.melbourneairport.com/59634/widgets/315457/documents/186671)  [online event](https://my.melbourneairport.com/59634/widgets/315457/documents/186671)** document
- You will need to mute your microphone during the event to eliminate backround noise, however you will be visible via your camera unless you manually turn it off.
- You will be able to see everyone online who has opted to have their camera on, whether they are an attendee, Melbourne Airport employee, or presenter.
- There is a chat function available to use throughout the event. Please remember that all questions and comments submitted here, will be visible to everyone in the event.
- We will be recording the entire event and uploading it along with the slide presentation to the Health & Social page. It will be available to access by 5pm, Friday 27 November.
- A document including all Q&As relating to this event will be uploaded to the Health & Social page by 5pm, Wednesday 2 December.
- You will be required to read and agree to the **[rules of entry](https://my.melbourneairport.com/59634/widgets/315457/documents/186706)** of the event when registering.
- You will need to register your attendance to gain access to the event, via the **Register for event** tab at the bottom of the page.

## **How do I join the online event on the day?**

- For the best viewing experience, we recommend you use a desktop device and Google Chrome or Microsoft Edge as your browser.
- Use the link that was emailed to your nominated email address after registering online. If you need help accessing the event you can find Microsoft Teams support [here](https://support.microsoft.com/en-us/office/join-a-meeting-without-a-teams-account-c6efc38f-4e03-4e79-b28f-e65a4c039508) or view the document on this page **TEAMS [How to access the](https://my.melbourneairport.com/59634/widgets/315457/documents/186671)  [online event.](https://my.melbourneairport.com/59634/widgets/315457/documents/186671)**